# **Ändringslista**

Opus Cloud 8.0

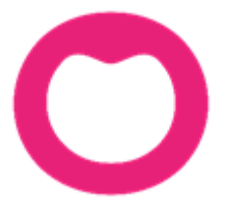

MAKING IT SIMPLE

# **Ändringar i Opus Dental (Opus Cloud) 8.0.998.1**

# **(2020-05-07)**

## **Tidigare hybrid funktioner:**

• Det finns nu möjlighet att registrera mottagen remiss i journalen. (6794)

#### **Diverse:**

- Möjlighet att söka på annat än på patient i rapporten Patient/Revision. (11227)
- Nu kan man högerklicka i revisionslistan och flytta fram revisionen, som man kunde i v7. (10411)
- Uppdatera alla öppnade Opus flikar/fönster när en av dessa byter t.ex. patient. (13104)
- När en ny kategori för väntelista skapas så blir den automatiskt aktiv. (12977)
- Tidigare var där två inställningar under Alla behandlare med samma namn, preblocklistor. Numera heter dessa Preblockering i tidboken och Preblocklistor (13603)
- Tidigare var man tvungen att fylla i lösenord när man ändrade något i användarinställningar. (13975)

## **Journal:**

- Snabbat upp uträkningen av total belopp vid journalregistreringen. (13249)
- När en journalrad har en eller flera bifogade filer så visas detta med en ikon i form av ett gem i kolumnen F. (12946)
- Referenspriset (från FK) är nu aldrig högre än arvode. (14127)
- Vid utskrift av en anonymiserad journal döljs nu personnummer. (14037)
- Nu går det även att söka på anhörig i Sök Patient. (10186)
- Behandlarens ID visas nu i journalen på en rättningsrad för betalspecifikation. (14059)
- När "Återställ grafiken" används på en journalrad så påverkar det grafiken till att inte visa något för vald tand. (6139)
- Nu visas registrerade diagnoser i grafiken även på planerade fliken i journalen. (13802)
- Både nummer och bokstäver är nu tillåtna vid registrering av fil, längd, osv. vid endodonti registrering. (13882)
- Vid status registrering går det att välja att ha auto aktiv. (10481)

#### **Försäkringskassan:**

- Dubbelklick på en förhandsprövning i FK Skicka/Ta emot visar förhandsprövningen. (10595)
- Nu uppdateras informationen från FK när ny patient skapas. (14152)
- Nu är där "tooltip" i FK Skicka/Ta emot i kolumnen Filstatus på rader med bifogade filer. (10443)
- Nu finns det "ingår i en saknad betalspecifikation" som högerklick i FK Skicka/Ta emot. (10464)
- Möjlighet till att skicka in förhandsprövning angående STB till FK. (9702)
- Uträkning av max STB belopp tar nu hänsyn till beloppet på registrerad journalrad innan ärendet skickas in till FK. (11279)

# **Tidboken:**

- Nu syns resursen i bokningsfönstret vid skapande av en ny bokning. (11358)
- Översättning av "tooltip" på knapparna för bevakningslistan vid bokning av ny tid i tidboken. (13672)
- Översättning av Pride (Ändra färg på bokningarna) menyval (13977)
- Uppdaterar även revisionerna när vald bokningsmall ändras. (12231)
- Varning om man försöker boka en patient med automatisk kallelse på en annan behandlare. (10473)

# **Registerkort:**

- E-post behöver inte fyllas i när ny organisation skapas. (13883)
- Nu finns det kryssrutor för faktura, telefon och tillåtet åtkomst tillgängliga för patientens registrerade anhöriga på registerkortet. (9470)

# **Ändringar i Opus Dental (Opus Cloud) 8.0.938.1**

**(2020-0**4**-**03**)** 

#### **Försäkringskassan:**

- Ändrat så att ersättningsbeloppet på ersättningsbegäran alltid är samma som det godkända beloppet från FK. (13840)
- Vid inskick av ersättningsbegäran till försäkringskassa, görs det numera en kontroll om ATB är ikryssat. Annars kommer det en varning angående det. Under förutsättning att ATB1 eller ATB 2 finns kvar. (11059) och (12834)
- Valet Rapport fordran FK är nu inlagd under Ekonomi-menyn (8790)

#### **Journalen:**

- Numera syns registrering av Krona mm på saknade eller extraherade tänder (13884)
- Filterknapp i journalen finns nu för Skapad kostnadsberäkning (13894)
- Diagnosikoner som läggs ovanpå tidigare behandlingar i grafiken syns nu tydligare. (12638)
- Utskrift Journal på skrivarknappen fungerar nu. (10144)
- Rapport fordran FK är nu tillgänglig (9473)
- Steg ett i Skapa Efterhandskontroll till FK fungerar nu, resterande saker görs i v7. (13015)
- Behandlingar som läggs ovanpå varandra visas nu i rätt ordning i grafiken. (12808)
- På Fördelning i Ny journalregistrering är nu Tooltip (förklaring) tillagd.(13346)
- Nu går det att Uppdatera referenspris genom högerklick på journalrad i S-kolumn. (10368)
- Fördelningen ändras automatiskt när du ansluter patienten till ett landsting i registerkortet. (12220)

# **Behörighet:**

- Tooltip (förklaring) för behörighetstexter inne i Användargruppinställningar är nu inlagda. (13859)
- Lagt in kontroll som blockerar osäkra inloggningar, t.ex. opus/opus. (12887)
- Nu går det att skapa en Ny användare i Användarinställningar (10435)

# **Tidboken:**

- Numera ändras färg på aktiv behandlare när färgen ändras i Behandlarinställningar. (12129)
- Nu fungerar det att välja bokningsmallslista för E-tidbok i Organisationsinställningar (10612)

#### **Inställningar:**

• När man skapar en ny rad i Förhandslagrade journaltexter så hamnar raden överst i listan och inte längst ner. (10343)

# **Diverse:**

- Visar nu varning om certifikatet håller på att upphöra. (12047)
- Tooltip (förklaring) visas nu när man väljer Företag på tre prickarna. (13354)

# **Ändringar i Opus Dental (Opus Cloud) 8.0.887.1**

#### **(2020-03-12)**

#### **Försäkringskassan:**

• Nu går det inte att skapa ersättningsbegäran på ersättningar som har avslagits automatiskt(13817).

#### **Tidboken:**

- Nu skickas nytt sms ut om tid har flyttas och det redan var sms skickat på den tiden tidigare (13811)
- Sms ikoner uppdateras vid ändring av en bokning med SMS påminnelse (13813).

# **Ändringar i Opus Dental (Opus Cloud) 8.0.873.1**

#### **(2020-03-06)**

#### **Journalen:**

- Nu kan Opus visa journalgrafik även om databasen innehåller felaktig data eller felregistrerade ytor (13783).
- Nu visas journalgrafik på gamla journalposter som kommer från sammanslagning eller konvertering (13786).

# **Ändringar i Opus Dental (Opus Cloud) 8.0.829.1**

#### **(2020-02-27) Sedan 2020-02-26**

#### **Registerkort**

- Lagt till möjlighet att ändra personnummer i registerkortet (10911).
- Lagt till kontroll i systemet så att det inte går att skapa patienter med patient nr. 0, även om patientnummerserien till behandlaren är utnyttjad.

#### **Journalen:**

- Uppdatering av fönstret "Ny journalregistrering". Förbättring i layout och storlek (11572).
- Filhantering funktion lagt till i Opus Cloud (6794 och tillhörande; 12955, 12956, 12957, 12969, 12972).
- Löst problem med "internal server error" om man väljer kostnadsberäkning från meny Utskrift (13624).
- Nu är det möjligt att ta bort en återförd journalrad på dagens datum (13326).
- Förbättring av funktionen i Terapiplan som sätter rader till Utfört (13031).
	- $\circ$  Lagt in FK valideringar: Förhandsprövning och om raden är i samma Försäkringslista.
	- o Bättre meddelande och mer användarvänlig funktionalitet.
- Nu är det möjligt att filtrera på Trauma i journalen (12952).
- Aktivera "Utfört" filter knapp när "Utfört" flik är aktiverad i journalen. Detta påverkar också vilka journalrader som syns. (13511).
- Löst problem med att tidsdebitering inte dyker upp vid tillfälle (13537).

### **Hälsodeklaration**

- Översättningar i hälsodeklarationen (13587).
- Förbättrad hur fält i hälsodeklarationen känner igen antalet tecken så att inte senaste tandbehandling överstiger 15 tecken (11334).
- Lagt till en varning om man har gjort registrering i hälsodeklaration utan att spara och sen klickar på skiftnyckeln (11336).

#### **Tidboken:**

- Nu kommer ort./stad sidan om postnummer på utskrift av kallelsepåminnelse (12866).
- Nu kommer VIP patienter anonymiserade med rubriken "VIP" på bokningar i tidboken (13368).
- Ändrad namn på inställningen för ny Opus färg på bokningskategorier från standard till egen (13510).

#### **Sök:**

• Århundradet i personnumret används inte längre som sökkriterium, för att göra Sök funktionen mer användbar om bara dom sista två talen står i sök rutan (11865).

#### **Revision:**

• Förbättrad kolumnbredd i listan patient/revision (13317).

#### **Väntelista**

• Översättningar i väntelistan (11382).

#### **Behörigheter:**

- Lagt in behörigheter till Behörighetssystemet, så att bara användare med behörigheter kan förändra en användargrupps behörigheter (8813).
- Förbättrad hantering av osäkra inloggningsanvändare. Nu kommer det upp ett fönster istället för en "toaster notification" (alert som försvinner) (13481).

#### **Inställningar:**

• Delat upp Hantera tidboksvyer i "Alla" och "vald behandlare" (8171).

#### **Hybrid:**

• Inställning för bruk av hybrid funktionen (13571).

#### **Allmänt:**

- Lagt till rubrik i alla fönster som har en vald och inte vald lista. Nu syns det bättre vilken lista ett objekt tillhör. Exempelvis i hälsodeklarationen var man lägger till egendefinierade sjukdomar. Nu är det rubrik på rutan för vald och inte vald (10947).
- Röd färg på VIP patienter i status raden för vald patient (12897).

# **Ändringar i Opus Dental (Opus Cloud) 8.0.822.1**

#### **(2020-02-27) Sedan 2020-02-25**

#### **Journalen:**

- Nu blir grafiken rätt när man registrerar en krona på en borttagen tand (13255).
- Nu sparas journalrader för barn utan belopp (13592).
- Att ta bort journalrader för förhandsprövning är nu möjligt (13017).

#### **Hälsodeklaration**

• Nu går det att ta bort osignerade hälsodeklarationer (13588).

#### **Tidboken:**

- VIP patienter är nu anonymiserad under dagens patienter (13366).
- Förbättrad högerklick i tidboken, så att bokningsmallar och preblock dyker upp v id val av en ny behandlare. Nu behöver man inte uppdatera i webbläsaren om man använder andra bokning/preblock listor (10475).
- Nu visas det på bokningen om patienten är avliden (13153).

#### **Väntelista**

• Åtgärdat så att väntelistan visar bara kategorier för behandling och inte kategorier (12976).

#### **Allmänt:**

• Förbättrad användning av snabbkommando (som CTRL+A, CTRL+C) i fönster med decimaltecken, så att om man kopierar text med decimal och klistrar in på annan plats, så blir det samma text. (12787)

# **Ändringar i Opus Dental (Opus Cloud) 8.0.791.1**

#### **(2020-02-14) Sedan 2020-01-17**

#### **Journalen:**

- TLV länkar uppdaterade.(13350, 13320)
- Skapat nytt utseende vid journal registrering.(11572)
- Nu uppdateras patientens information från FK efter att en ersättning har skickats till FK. (13080)
- Datumkolumn kommer i rätt ordning för t.ex. landsting. (13450)
- Tagit bort knappen bredvid behandlingsdatum i det nya fönstret för journalregistrering. (12975)
- Nu blir det rätt när man skapar en journalrad från en förhandslagrad journaltext utan belopp. (13254)
- Vid signering via F9 får man antal rader och namn på behandlaren. (12708)
- Fönstret för förhandsprövning TVR2008 stängs nu automatiskt. (13245)
- Behörigheten till kommunikation med försäkringskasasan. (10364)
- Scroll ska vara på när du flyttar en rad journalen. (12710)

#### **Tidboken:**

- Inställningar för tidboken uppdaterade. (11380)
- Vid flytt av en hel dag så uppdaterades inte SMS-listan med namn på patienten. (12779)
- Ingenting visades på utskrift när vald dag i tidbok valdes. (12971)
- Det saknades patientens önskan och klinikens önskan vid flytt av tider i tidboken. (11107)
- Nu går det att flytta en hel dag i tidboken. (13234)
- Behandlar-ID uppdaterades inte när en ny väntelista skapades. (12979)
- Läsläge i väntelistan. (13295)
- Ikonen för väntelistan i tidboken var fel. (12723)
- Tooltip saknades av kolumner i dagens patienter. Ändrat kolumner, dess ordning och beskrivning. (12457)

#### **Inställningar:**

- Ny inställning för att kunna aktivera/avaktivera hybrid funktionen. (13460)
- Meddelande saknades: Lägg till fördefinierad text i makro genom att klicka i kolumnen M till vänster om textraden. (10396)
- Bokningskolumn visades två gånger i fönstret för förhandslagrade journaltexter. (13372)
- Numera är det möjligt att minimera arkivlistan. (10396, 12214)
- Nu går det att flytta från alla texter i behandlingslistan. (12117)
- Sorteringen var fel på några av kolumnerna i arkivlistan. (13321)
- Dra och släpp av manuella revisioner i arkivlistan skapade bokningar. (12251)

#### **Allmänt:**

- I företagets registerkort är värdena numera samma mellan v7 och v8. (12787)
- E-postadress var obligatorisk i företagsinformation men nu är den inte det. (12486)
- Numera låses osäkra inloggningar för Externa användare vid inloggning. Går t.ex.inte att använda opus/opus längre. (8241)
- Valet "Alla" i rullgardinsmenyn för företag ändrades tidigare automatiskt. (12746)

#### **OBS!**

• Måste sätta Hybrid funktion till aktiv under inställningar/denna arbetsstation

# **Ändringar i Opus Dental (Opus Cloud) 8.0.723.1**

#### **(2020-01-25) Sedan 2019-11-25**

#### **Allmänt:**

• Aktiv verksamhet visas inte i rubriken eller dropdown efter ändring. (13244)

- Kolumn Sorteringen inaktiveras nu efter den första sorteringen när en ny sortering tillämpas. (10382)
- En ny sökning måste göras om du filtrerar eller sorterar på en kolumn. (13134)

#### **Journal**

- Tagit bort i trauma formulär. (12951)
- Regler vid lämnande av ny journal fönstret har setts över (8325)
- Validering av flera ytor bör endast gälla för Planerat / Utfört / Föregående. (12842)
- Orsak till extraktion saknades. (13135)
- Särskild orsak till extraktion i ny journal registrering (12841)
- Spara information om käka om tand är vald (12762)
- Textrutor för summa i journalen räknas om när filter adderas. (8304)
- Återställ grafik inställning påverkar tandgrafiken. (6139)
- Fyllning omplanerad varje gång en bokning flyttas. (13039)
- Nu får man inte längre Server error vid utskrift utan leverantör. (12973)
- Får "Internal server error" när du registrerar en saknad tand (13143)
- Signering av rader med F9 får inte inkludera planerade rader (13093)
- Förbättra prestanda för journalen (12664)
- Felaktigt lösenord dyker upp när du signerar journalrader om man har tomt lösenord(12840)
- Teknisk förbättring av databasen genom att hantera rullgardinsmenyn för antal i ny journal registrering (teknisk term *CodeX*). (12541)
- Dubbla implantat visas nu inte längre i periodonti grafik för specifika tänder (12749)

#### **Väntelista**

- Behandling kopplad till väntelistan. (10127)
- Status på knapparna för väntelistan i boknings fönstret (12990)

#### **Hälsodeklaration**

- Visar tidigare hälsotillstånd i fetstil. (9023)
- Patient värdering av hälsa uppdateras i v7 men inte i V8 i Hälsodeklaration (12764)
- När en sjukdom aktiveras idag visas inte sjukdomen i den gamla hälsodeklarationen längre(12917)

#### **Inställningar**

- Nu visas inte "Inte implementerad" vid val av Alla behandlare -> Tidbok. (12994)
- Den valda fliken ska förbli aktiv när du sparar ändringar eller uppdaterar sidan i företagsinformation. (10517)

# **Tidboken**

- Kryssrutor, Flytta nästa rev och Kallelsekort, ska vara skrivskyddade och inte ikryssade när behandlaren väljer annan boknings kategori är vald. (12615, 13152)
- Utskrift av tidboksvy var felaktig. (13178)
- Tooltip visar nu rätt datum och veckonummer. (12823)
- När tid flyttas så ska bokningen fästa i kanterna av tidboken.. (8305)
- Navigera till den valda avbokade bokningen från Tidbokningslistan. (12617)
- När du flyttar en möte måste den gula ramen tas bort (13008)
- Ta bort den dubbla texten "Utebliven" från en bokningen där patienten uteblev. (13138)
- Skriv frånvaro ikonen visas även om inställningen är avstängd (12722)
- Nu sparas historiken för bokningen korrekt. (13123)
- Visa annan behandlares bokningar som skuggad. (13132)
- Lägg till tooltip att "Patienten har anlänt". (12084)
- Rullgardinsmenyn för klinik måste vara i skrivskyddad när callcenter är AV i fönstret för registrering av bokning(11356)
- I utskrift från tidboken ska behandlares nummer och datumformat vara korrekt format. (13085)
- Ändringstid i boknings fönstret har ingen effekt. Detta är löst. (12923)
- Radera bokning visar nu rätt datum (12944)
- Visa tid på tidslinjen i tidboken (12921)
- Förbättring av Max antal bokningar samtidigt för samma resurs. (12667)
- Personlig tidbok visar inte längre andra behandlares bokningar (12494)
- Andra behandlares bokningar bör vara mer markerade (12947)
- Fel tidbokstext på revisioner är löst (10469)

#### **Försäkringskassan**

- Visa förhandsprövning (FHP). (10632)
- Visa förhandsprövning via journalen. (10634)
- Visningsregler för knappar i förhandsprövning. (10635)
- Spara förhandsprövning (FHP) (skickas inte). (10636)
- Validering av Förhandsprövning (FHP) av TVR2008. (13025)
- Animering av SIO-ikonen (10352)
- Lägg till ärende-ID högerklicka på FK Skicka ta emot (10457)

# **Registerkort**

• Validering av mobilnummer för patienter och vårdnadshavare (11125)

MAKING IT SIMPLE